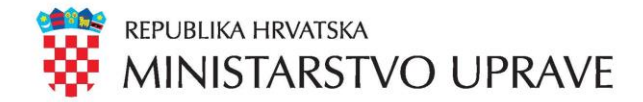

# e-Propusnice

Postupak prijave u centralni sustav

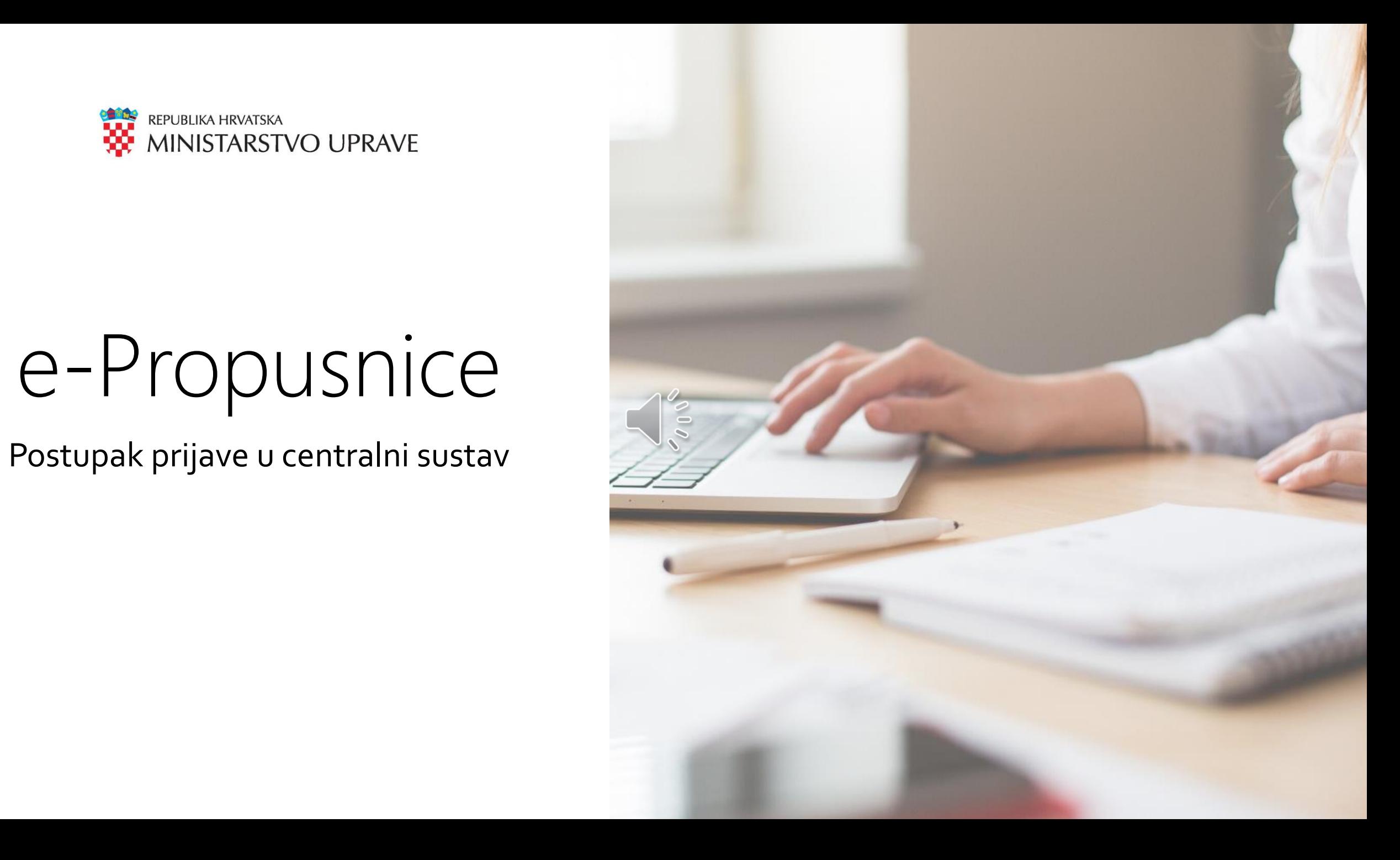

### Uvod

- Sustav "e-Propusnice" javno je dostupan na sljedećoj adresi: [https://epropusnice.gov.hr](https://epropusnice.gov.hr/)
- Građani se mogu prijaviti u sustav korištenjem usluga e-Građani i NIAS (*Nacionalni identifikacijski i autentifikacijski sustav*) na sljedeće načine:
	- Korištenjem vjerodajnice u sustavu e-Građani (npr. mTOKEN ili ePASS)
	- Korištenjem drugih prihvatljivih vjerodajnica (npr. token uređaja i aplikacija poslovnih banaka, FINA certifikata, elektroničke osobne iskaznice itd.)
- U slučaju da pojedini građani nemaju pristup navedenim prijavama:
	- Svi **dosadašnji kanali** predaje zahtjeva za izdavanjem propusnica, poput slanja elektroničke pošte nadležnom tijelu ili osobnoj dostavi zahtjeva, za sada još vrijede

#### Uvod

- Sustav e-Propusnice je integriran u sustav e-Građani
- Kako bi se obavila prijava u sustav e-Propusnice, obavezna je prijava svih korisnika putem NIAS sustava (Nacionalni identifikacijski i autentifikacijski sustav)
- NIAS sustav omogućava korištenje svih e-usluga u sklopu sustava e-Građani nakon jedne prijave

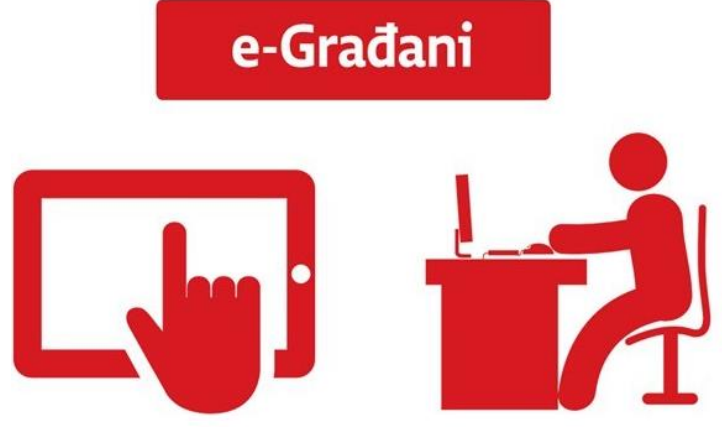

Vjerodajnice (1)

Kako bi se obavila prijava u sustav e-Građani, potrebno je imati jednu od sljedećih vjerodajnica:

- Elektroničku osobnu iskaznicu izdanu od strane MUP-a RH (tj. osobnu  $_{\rm e}$ Ol $^{\circ}$ iskaznicu sa sigurnosnim čipom) i odgovarajuću računalnu opremu (tj. čitač kartica i računalni softver koji osigurava MUP)
- mTOKEN aplikaciju na vašem mobitelu prilikom priključenja osobe u sustav **MITOKEN** e-Građani
- ePASS korisničko ime i lozinku prilikom priključenja osobe u sustav e- $\triangle$  ePASS Građani

Vjerodajnice (2)

Ukoliko do sada još niste postali korisnik sustava e-Građani, još uvijek imate mogućnost korištenja sustava e-Građani ako posjedujete jednu od sljedećih vjerodajnica:

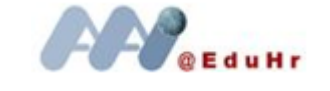

AAI@EduHr korisničko ime i lozinku koju izdaju SRCE i CARNet

**FinaSoft Fina** PURDC

FINA SOFT ili FINA RDC osobni certifikat koji izdaje FINA

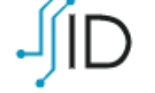

kID osobni identifikacijski certifikat koji izdaje AKD

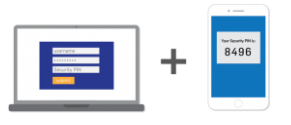

Token uređaj i aplikaciju (ili druge mehanizme identifikacije) neke od poslovnih banaka (npr. HPB, PBZ, ZABA, OTP, Erste, Addiko, Raiffeisen itd.)

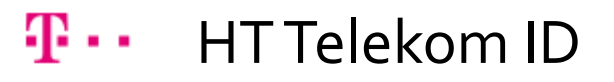

Vjerodajnice (3)

Potpuna listu prihvatljivih vjerodajnica može se vidjeti na web stranicama sustava<br>e-Građani

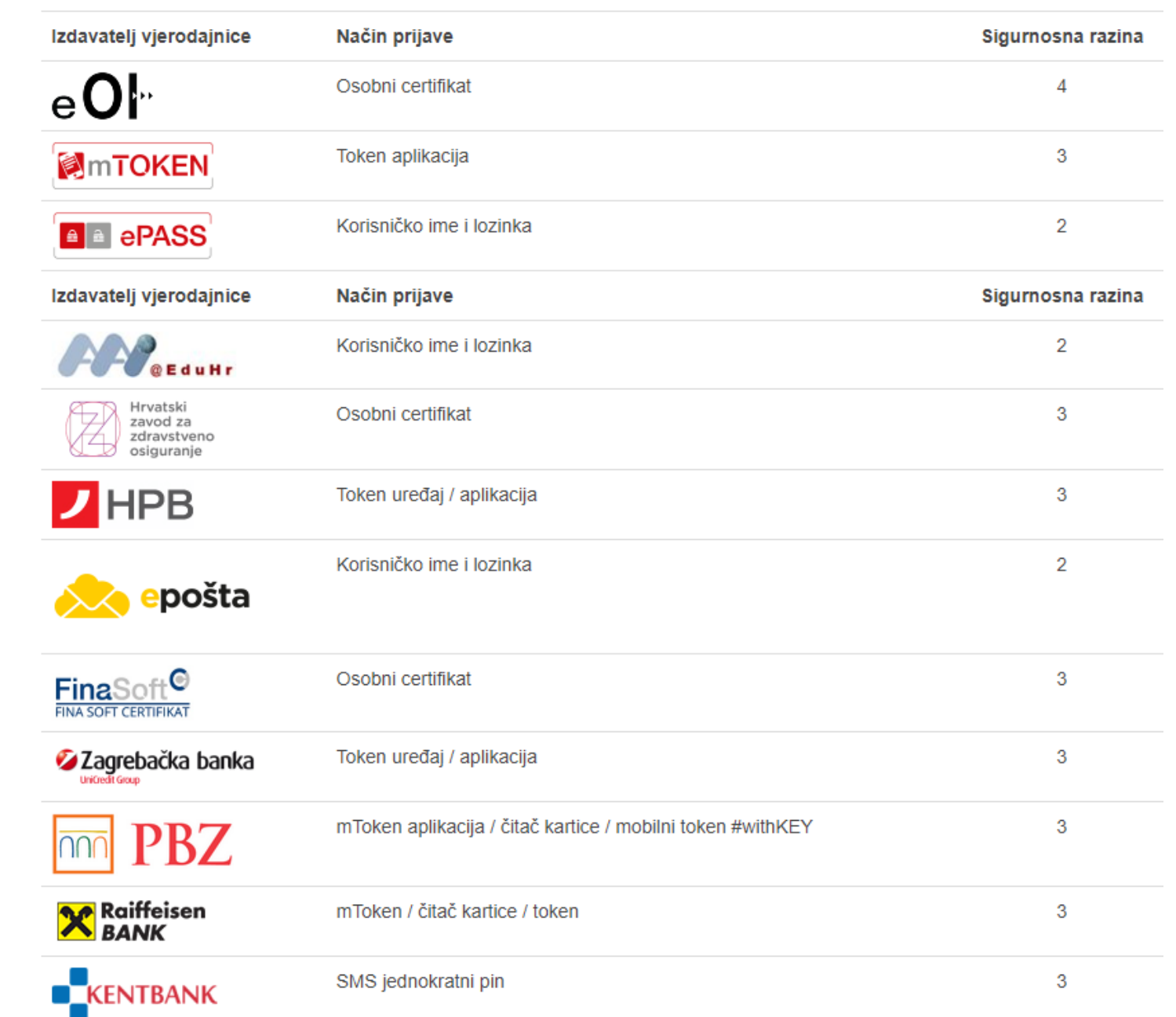

Korak 1: u internetskom pregledniku upišite adresu: <https://epropusnice.gov.hr/>

> ePropusnice Dobrodošli, molimo odaberite način prijave Ulaz za stožer civilne zaštite Ulaz za poslodavce Izdavanje propusnice građanima Izdavanje potvrda zaposlenicima Ulaz za tijela javne uprave Ulaz za liječnike Izdavanje potvrda zaposlenicima Izdavanje potvrda građanima Ulaz za građane Slanje zahtjeva za propusnicom

Kliknite mišem na odgovarajući gumb za prijavu u određenoj ulozi (npr. "Građanin", "Liječnik", "Poslodavac" itd.)

Prijava u sustav e-Propusnice

Korak 2: Potvrda autentifikacije – potrebno je NIAS sustavu omogućiti autentifikaciju i pristup do vaših osobnih podataka

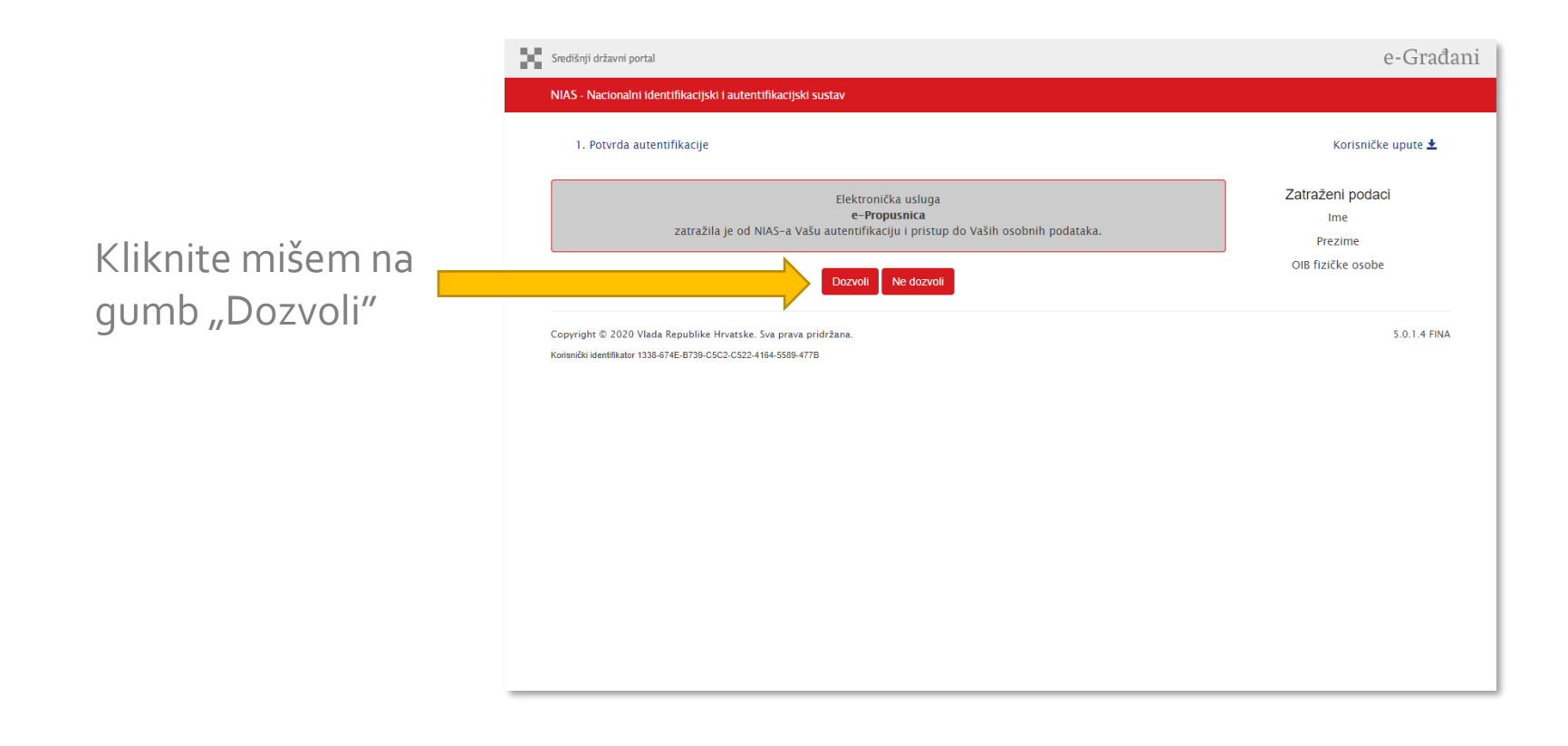

Prijava u sustav e-Propusnice

#### Korak 3: Odabir vjerodajnice – s liste prihvatljivih vjerodajnica odaberite onu koju želite koristiti

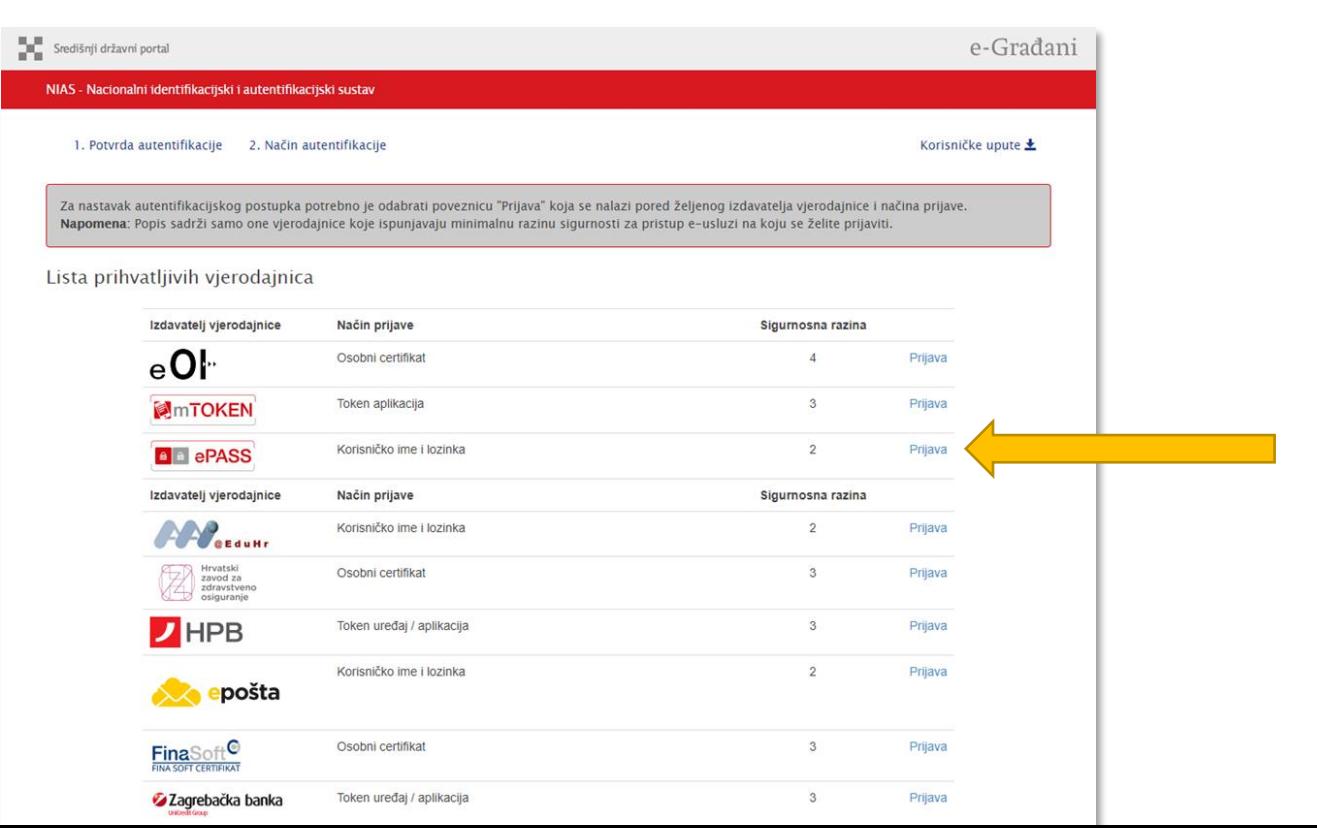

Kliknite na poveznicu "Prijava" za odabranu vjerodajnicu

Korak 4a: Za postojeće e-Građane: Mogućnost prijave korištenjem ePASS korisničkog imena i lozinke koju je izdala FINA

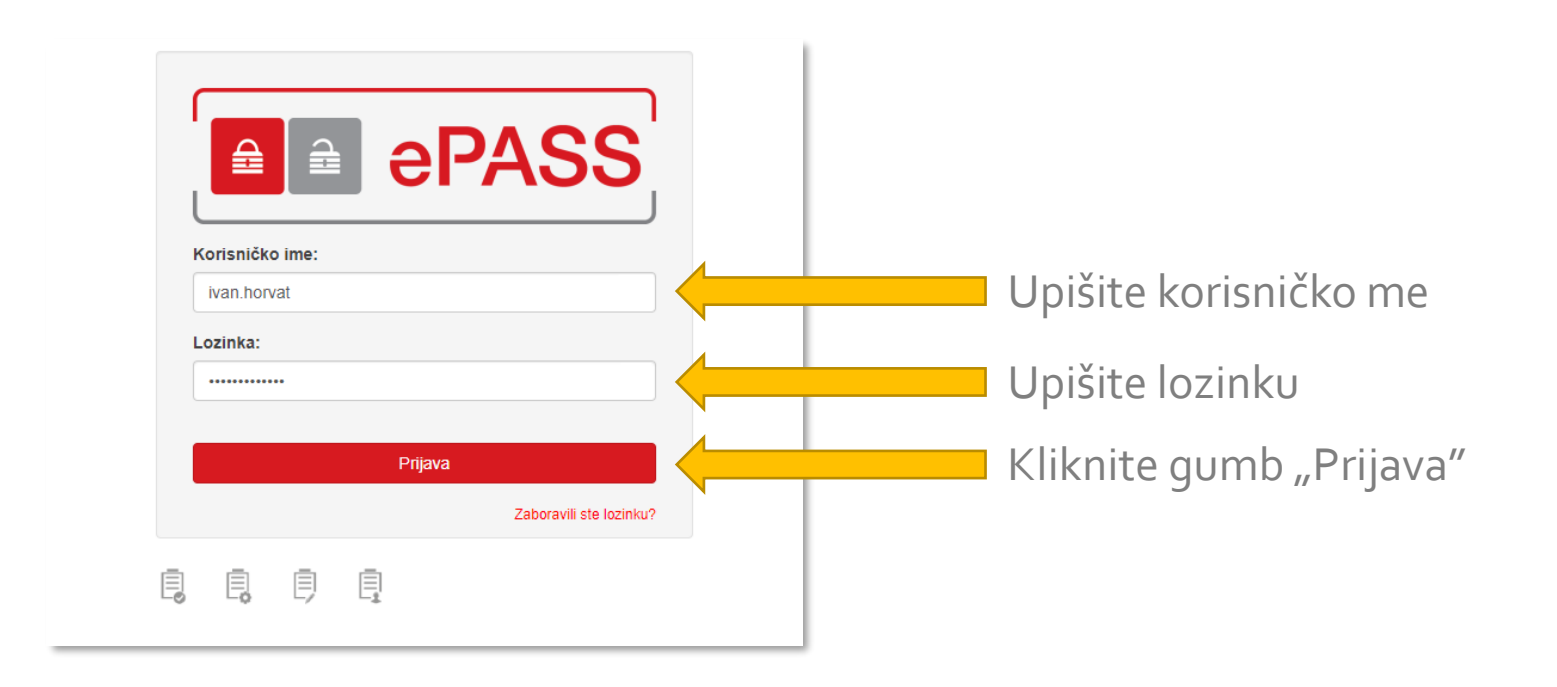

#### Korak 4b: Za buduće e-Građane: Mogućnost prijave korištenjem token uređaja i aplikacije neke od poslovnih banaka (u primjeru dolje: ZABA)

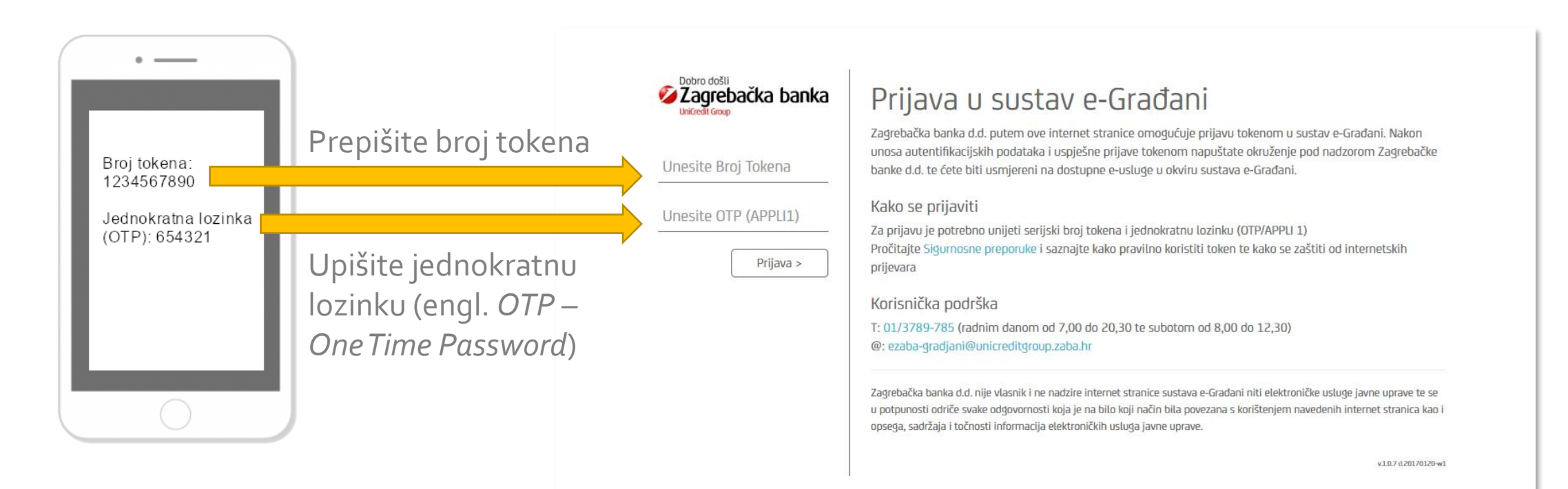

#### Korak 4b: Za buduće e-Građane: Mogućnost prijave korištenjem token uređaja i aplikacije neke od poslovnih banaka (u primjeru dolje: ZABA)

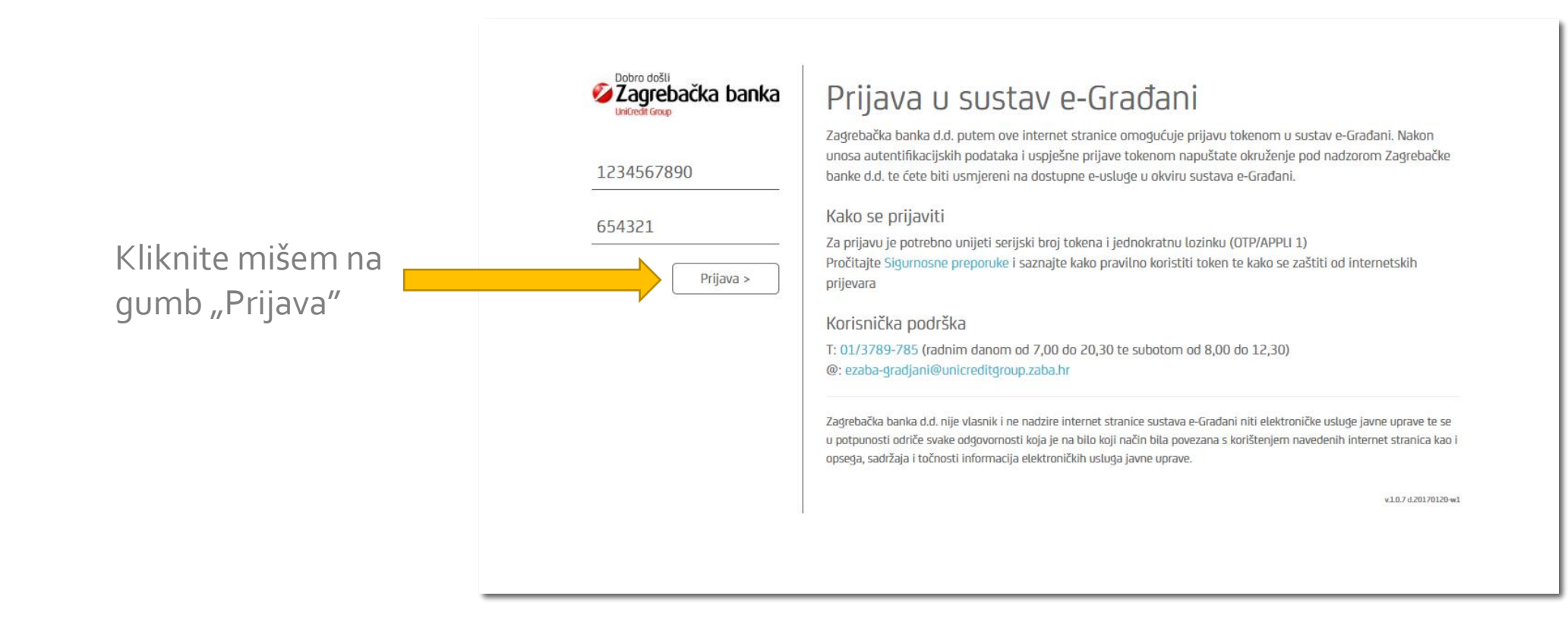

Prijava u sustav e-Propusnice

#### Korak 5: Uspješna prijava – početak rada sa sustavom e-Propusnice

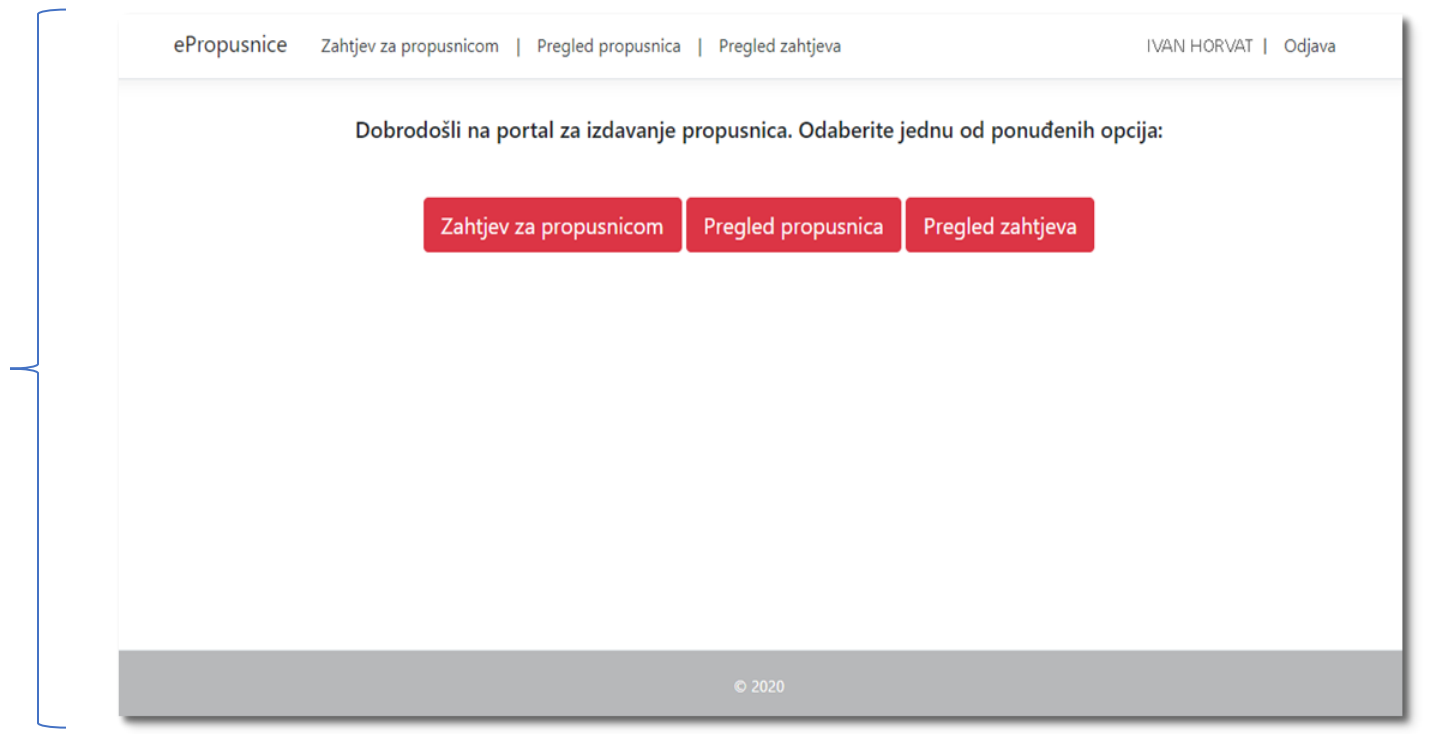

Izgled i funkcionalisti aplikacije ovisi o vašoj korisničkoj ulozi (npr. "Poslodavac", "Liječnik", "Stožer civilne zaštite" ili "Građanin"

# Pitanja i tehničke poteškoće

Eventualna pitanja i tehničke poteškoće u vezi s prijavom u sustav e-Propusnice korištenjem NIAS sustava možete prijaviti našoj službi za podršku:

e-mail: [epropusnice@uprava.gov.hr](mailto:epropusnice@uprava.gov.hr) (0-24h)